**The Pokémon Company** 

#### MAA-CTR-APDP-ITA

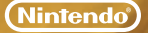

GUIDA RAPIDA AL SOFTWARE NINTENDO 3DS Pokémon™ Mystery Dungeon: i portali sull'infinito

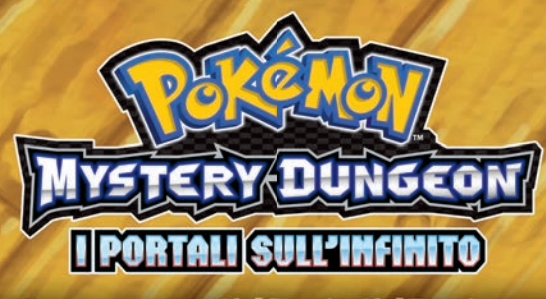

# COME SI GIOCA

## **Esplora i dungeon misteriosi!**

I dungeon cambiano ogni volta che li esplori. Per attraversarli e raggiungere il tuo obiettivo, dovrai affrontare i nemici che ti si pareranno davanti e fare buon uso degli strumenti che otterrai.

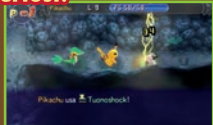

### **Costruisci il tuo Poképaradiso!**

Il Poképaradiso è la base di partenza per tutte le tue avventure. Dissoda il terreno, costruisci utilissime strutture e realizza un vero e

## **Lavora in team per completare le missioni! Proprio paradiso!**

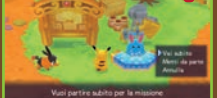

Forma una squadra di massimo quattro Pokémon e completa le missioni. Quando ne porti a termine una, riceverai strumenti e **Esoldi** come ricompensa, e potrai andare avanti nella storia.

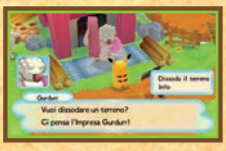

## **MUNICAZIO**

Potrai usare le funzioni di comunicazione da un certo momento in poi.

## **Gioca con i tuoi amici (modalità wireless)**

Tu e i tuoi amici potrete visitare il vostro reciproco Poképaradiso e affrontare insieme le missioni. Possono partecipare fino a 4 giocatori. Ogni giocatore deve possedere una copia del software.

#### **Materiale necessario:**

Console Nintendo 3DS™/Nintendo 3DS XL. . . . . . . Una per giocatore

Schede di gioco *Pokémon*™ *Mystery Dungeon:*

*i portali sull'infi nito*. . . . . . . . . . . . . . . . . . . . . . . . . Una per giocatore

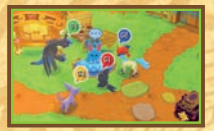

#### **Impostazione**

- 1. Quando sei nel Poképaradiso nella Modalità Amici, seleziona COMUNICAZIONE LOCALE.
- 2. Per portare un amico nel tuo Poképaradiso scegli INVITA e per andare nel Poképaradiso di un tuo amico scegli VISITA.

## **Aiuta altri giocatori e fatti aiutare (StreetPass™)**

Se attivi StreetPass per il tuo gioco, potrai aiutare un altro giocatore quando va KO in un dungeon o farti aiutare quando capita a te. Per poter comunicare usando questa applicazione, tutti gli utenti devono attivare StreetPass per questo software.

#### **Impostazione**

#### **Attivare StreetPass**

Controlla la Posta contatti nel tuo Poképaradiso. Se metti un Revitalseme nella cassetta, potrai aiutare un altro giocatore tramite StreetPass.

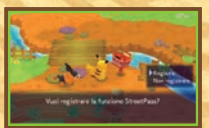

#### **Disattivare StreetPass**

Per disattivare StreetPass, accedi alle Impostazioni della console e seleziona GESTIONE DATI, poi GESTIONE StreetPass. Tocca l'icona di questo software, quindi seleziona DISATTIVA StreetPass.

## **Ricevi degli annunci (SpotPass™)**

Anche quando la tua console Nintendo 3DS/Nintendo 3DS XL è in modalità riposo o non stai giocando con questo gioco, puoi ricevere delle comunicazioni sui dungeon aggiuntivi se permetti alla tua console di cercare automaticamente degli access point wireless per collegarsi a Internet. Per farlo, attiva SpotPass quando avvii per la prima volta il software o seleziona ALTRO e IMPOSTAZIONI SpotPass nel menu del gioco.

## **Acquista dungeon aggiuntivi (Internet)**

Se selezioni CONTENUTI AGGIUNTIVI dal menu principale, potrai acquistare nuovi dungeon collegandoti a Internet. Per maggiori informazioni su come collegare la tua console Nintendo 3DS/Nintendo 3DS XL a Internet, consulta il manuale di istruzioni della console.

Se usi il filtro famiglia della console Nintendo 3DS/Nintendo 3DS XL, potrai limitare le seguenti funzioni:

L'uso di carte di credito e l'acquisto di prodotti e servizi L'accesso a StreetPass e a Internet

Nota: è possibile limitare l'interazione online e/o la funzione StreetPass attraverso il filtro famiglia. Per maggiori informazioni, consulta il manuale di istruzioni della console.

#### **Manuale elettronico**

**Seleziona l'icona di questo software nel menu HOME e tocca MANUALE per visualizzare il manuale elettronico. Leggi attentamente questo manuale per poter trarre il massimo divertimento dal gioco.** 

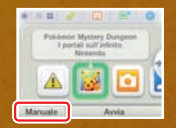

Questo software include un manuale elettronico al fine di ridurre la quantità di carta utilizzata nella confezione. Per ricevere assistenza, consulta il manuale elettronico, il manuale di istruzioni della console o il sito Internet Nintendo. Il manuale elettronico è disponibile in formato PDF sul sito Internet Nintendo.

**IMPORTANTE:** consulta il libretto Informazioni importanti.

©2013 Pokémon. ©1995–2013 Nintendo Co., Ltd./Creatures Inc./GAME FREAK inc. ©1993–2013 Spike Chunsoft. Trademarks are property of their respective owners. Nintendo 3DS is a trademark of Nintendo.

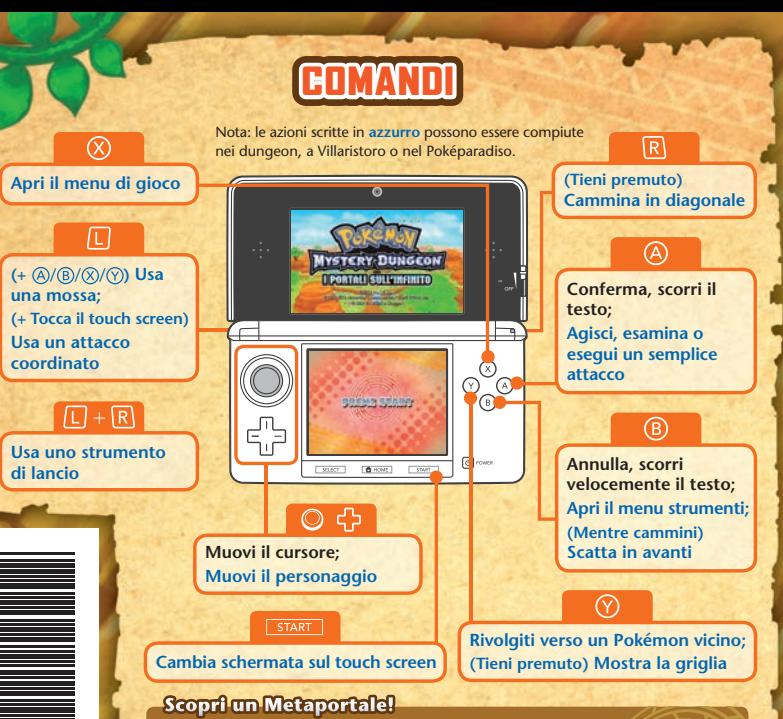

N  $\sim$  $\overline{42}$  $49$ ŏ

**Questa modalità usa l'obiettivo esterno (D) della console Nintendo 3DS/ Nintendo 3DS XL. Muovi la tua console, mira a un oggetto dalla forma circolare vicino**  a te e poi premi (A). Se avrai successo, apparirà un Metaportale, vale a dire l'entrata **di un dungeon. Prova con diversi oggetti rotondi, come piatti, bicchieri o monete! Nota: questa modalità diventerà disponibile a un certo punto del gioco.**